## **Návod na zmenu hesla**

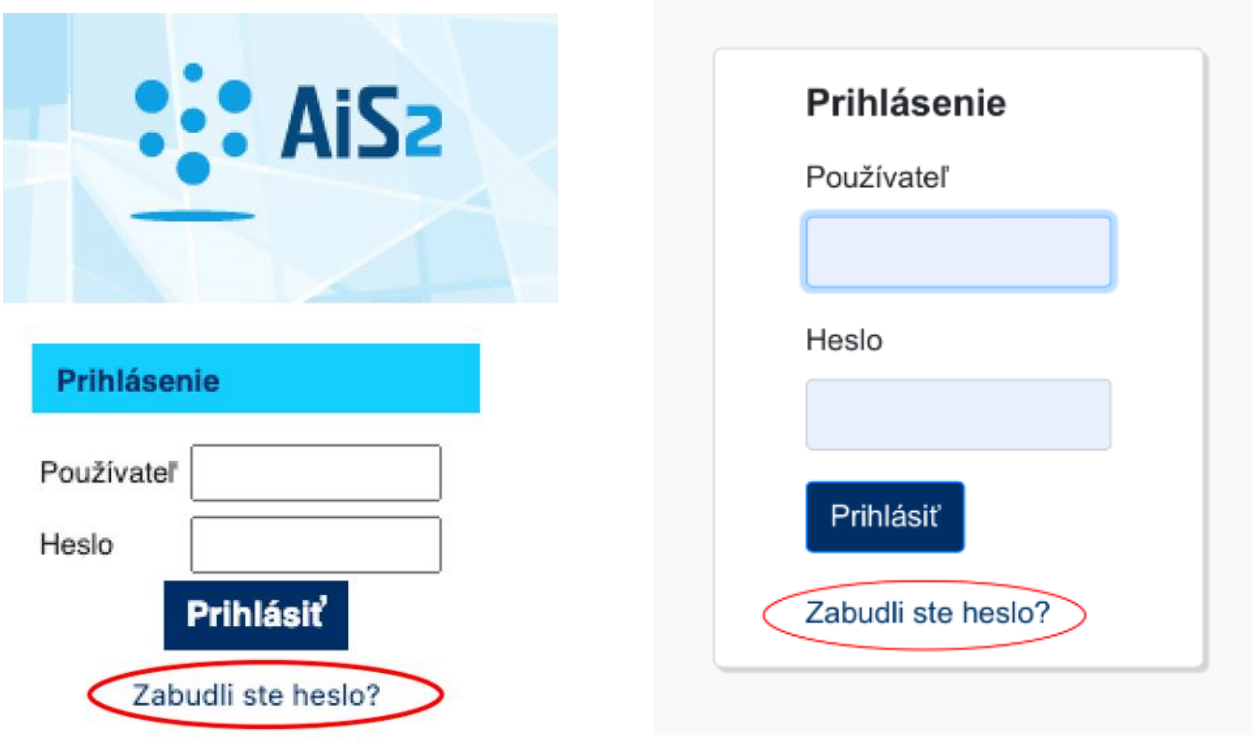

*Obrázok 1 Realizácia zmeny hesla*

V prípade problémov s prihlásením sa do systému systém umožňuje používateľovi zmeniť si heslo.

Zmena hesla prebieha prostredníctvom overenia školskej mailovej adresy [\(...@vsmu.sk\)](mailto:...@vsmu.sk). Na uvedený email je doručený aktivačný odkaz pre zadanie nového hesla.

Odkaz v aktivačnom emaily je možné použiť maximálne raz a jeho platnosť je obmedzená – konfiguračne je to predvolené na 24 hodín.

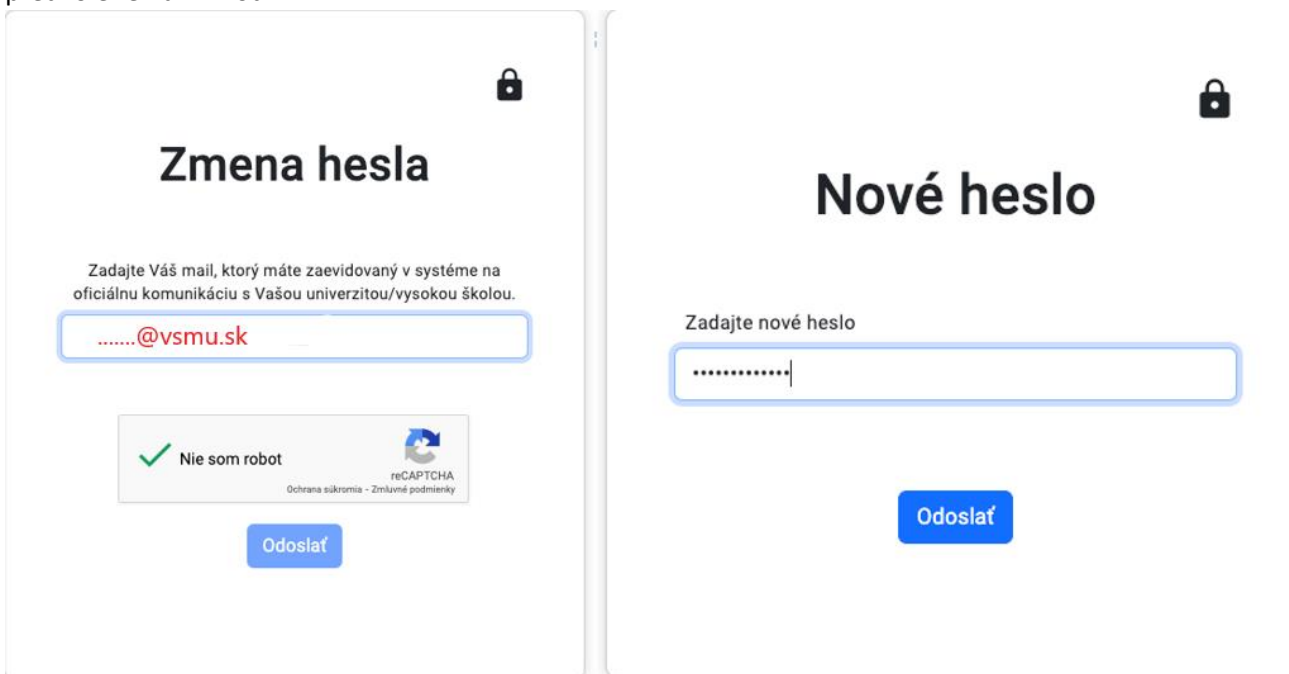